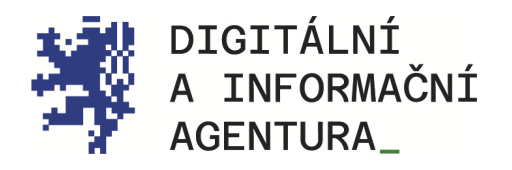

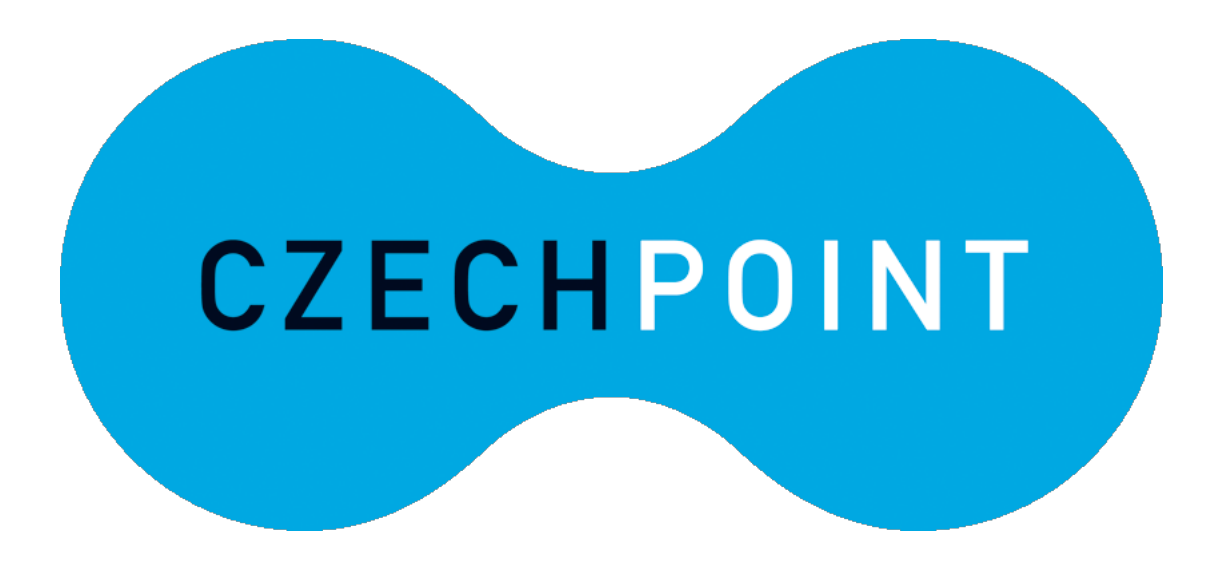

eLEGALIZACE\_ METODIKA\_PRO\_OBČANY\_

Úřední\_ověření\_elektronického\_podpisu\_

Ověření\_autenticity\_eLegalizace\_ Prodloužení\_platnosti\_ověřovací\_doložky\_

Aktualizace 4.4.2024

### Obsah

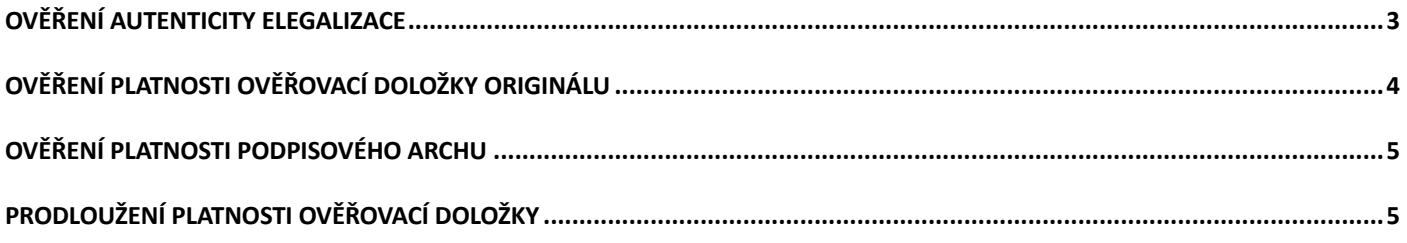

# OVĚŘENÍ eLEGALIZACE

Provedenou eLegalizaci si lze ověřit na webových stránkách Czech POINT <https://www.czechpoint.cz/overovacidolozky/legalizace/search.do>

V tomto prostředí je možné u eLegalizace:

- ověření autenticity,
- ověření originálu,
- ověření podpisového archu
- a zároveň je zde možné prodloužit platnost ověřovací doložky.

V prostředí Úložiště si může autenticitu (pravost) a platnost ověřit jak žadatel, který si nechal eLegalizaci zhotovit, tak subjekt, který eLegalizaci (dokument, doložku, případně podpisový arch) obdržel.

### <span id="page-2-0"></span>Ověření autenticity eLegalizace

Jedná se o proces, jehož cílem je potvrdit pravost a nezměněnost elektronického dokumentu podepsaného elektronicky, jež zajišťuje, že podpis pochází od osoby, která je podepsala.

Na stránce<https://www.czechpoint.cz/overovacidolozky/legalizace/search.do> se jako první možnost nabídne ověření autenticity ověřovací doložky. Uveďte "Identifikační číslo ověřovací doložky", které naleznete na ověřovací doložce (viz [Obrázek 2\)](#page-3-1), a klikněte na "Ověřit". Viz [Obrázek 1.](#page-2-1)

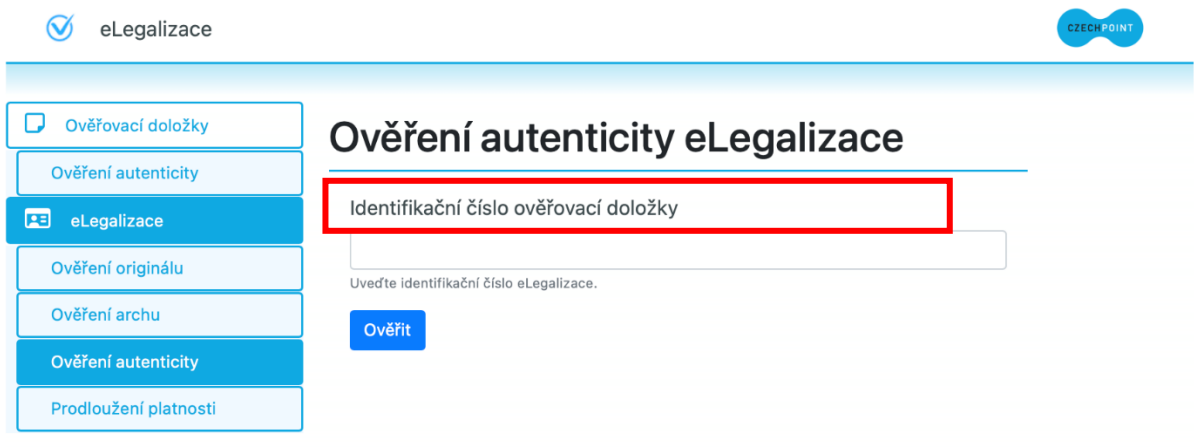

<span id="page-2-1"></span>*Obrázek 1 - Ověření autenticity eLegalizace*

#### Doplňující údaje

Identifikační číslo ověřovací doložky v centrální evidenci 163374997-311063-240306130134

Typ vstupního dokumentu: Originál Podoba podpisu: grafická Popis umístění podpisu na stránce: při levém okraji střední část dokumentu Popis grafické podoby podpisu nebo text: jméno přijmení

Osvobození od poplatku: NE

*Obrázek 2 - Identifikační číslo ověřovací doložky*

Typ podpisu: Elektronický

Číslo stránky, na které se podpis nachází: 1

<span id="page-3-1"></span>Pokud bylo identifikační číslo v centrální evidenci nalezeno, zobrazí se potvrzení a náhled dané ověřovací doložky (viz [Obrázek 3\)](#page-3-2).

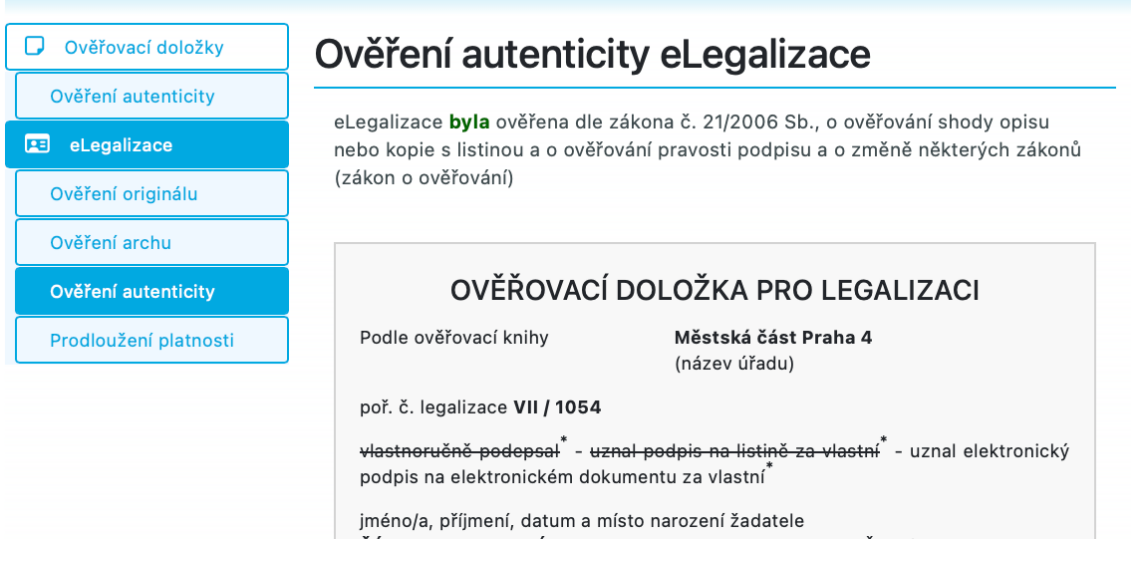

*Obrázek 3 - Ověření autenticity*

#### <span id="page-3-2"></span><span id="page-3-0"></span>Ověření platnosti ověřovací doložky originálu

Ověření platnosti ověřovací doložky originálu je proces zaměřený na potvrzení, že ověřovací doložka připojená hashem k dokumentu je platná a že dokument, ke kterému je doložka připojena, je autentický a nebyl po ověření neautorizovaně změněn.

Na stránce <https://www.czechpoint.cz/overovacidolozky/legalizace/search.do> vyberte možnost "Ověření originálu". Ze svého zařízení nahrajte "Originál dokumentu k legalizaci" (tj. dokument který prošel procesem eLegalizace), a "Ověřovací doložku originálu" (tj. výstup eLegalizace, který byl k originálnímu dokumentu vydán). Je nutné nahrát oba soubory. Pokud systém mezi soubory najde shodu, po kliknutí na "Ověřit" potvrzení o platnosti zobrazí na webové stránce (viz [Obrázek 4\)](#page-4-2). Potvrzení lze stáhnout ve formátu PDF po kliknutí na "Stáhnout".

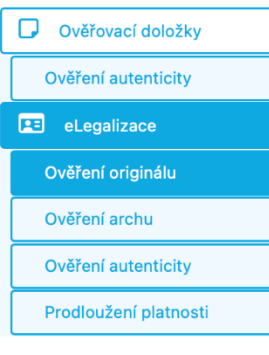

# Ověření platnosti ověřovací doložky originálu

#### Originál dokumentu k legalizaci

PDF je verze PDF/A

PDF má neporušenou integritu

PDF má tyto otisky

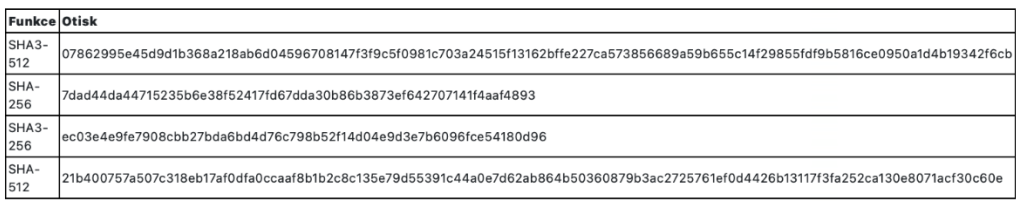

#### Ověřovací doložka originálu číslo 163374997-311063-240306130134

Podpis PDF má neporušenou integritu Ověřovací doložka je autentická s dokumentem Originál je autentický (jeho hashe souhlasí) Ověřovací doložka má platný podpis PDF ie verze PDF/A3

*Obrázek 4 - Ověření platnosti ověřovací doložky originálu zobrazené na webové stránce*

# <span id="page-4-2"></span><span id="page-4-0"></span>Ověření platnosti podpisového archu

Ověření platnosti podpisového archu je proces, jehož účelem je zjistit, zda je přiložený podpisový arch včetně podpisu shodný a součástí eLegalizovaného dokumentu.

Na stránce <https://www.czechpoint.cz/overovacidolozky/legalizace/search.do> vyberte možnost "Ověření archu". Ze svého zařízení nahrajte "Originál dokumentu k legalizaci" (tj. dokument který prošel procesem eLegalizace), "Podpisový arch" a "Ověřovací doložku podpisového archu" (tj. výstup eLegalizace, který byl k podpisovému archu vydán). Je nutné nahrát všechny soubory. Pokud systém mezi soubory najde shodu, po kliknutí na "Ověřit" potvrzení o platnosti zobrazí na webové stránce. Potvrzení lze stáhnout ve formátu PDF po kliknutí na "Stáhnout".

## <span id="page-4-1"></span>Prodloužení platnosti ověřovací doložky

Ploužení platnosti ověřovací doložky, je proces, který se využívá především kvůli zachování právní a praktické hodnoty dokumentů v digitálním prostředí, jelikož digitální certifikáty používané pro ověření podpisů mají omezenou platnost. Prodloužení je tedy nutné, aby dokumenty zůstaly důvěryhodné i po expiraci certifikátů použitých při jejich vytváření nebo posledním ověření.

Na stránce <https://www.czechpoint.cz/overovacidolozky/legalizace/search.do> vyberte možnost "Prodloužení platnosti". Ze svého zařízení nahrajte "Ověřovací doložku" (tj. výstup eLegalizace, který byl vydán během eLegalizace dokumentu) a klikněte na "Prodloužit platnost". Systém vám nabídne ke stažení nově vygenerovaný dokument s "prodlouženou" ověřovací doložkou. (Viz [Obrázek 5\)](#page-5-0)

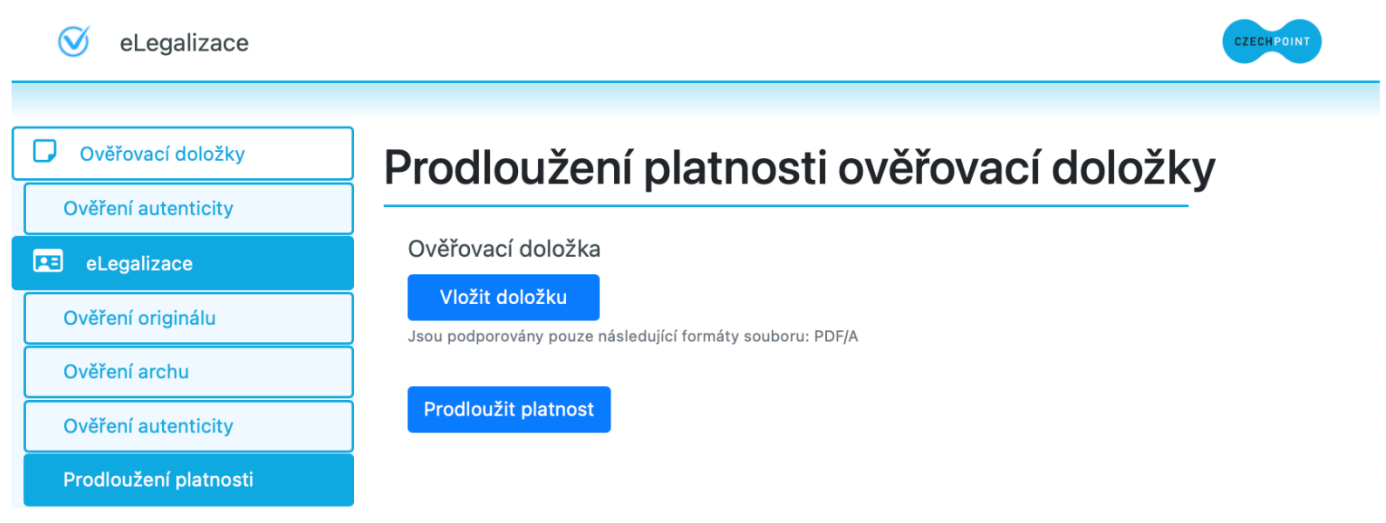

*Obrázek 5 - Prodloužení platnosti ověřovací doložky*

<span id="page-5-0"></span>Ověřovací doložku lze prodloužit nejdříve jeden rok před skončením její platnosti.

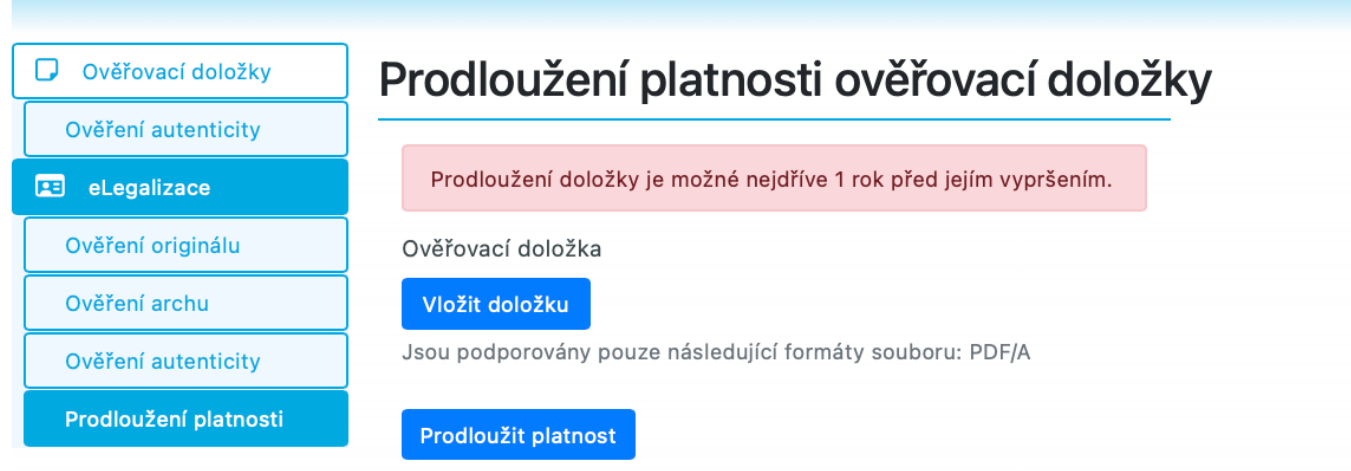

*Obrázek 6 - Prodloužení platnosti ověřovací doložky*